# Planning Your Dream Vacation

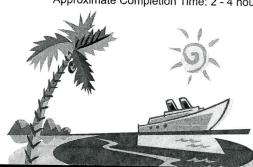

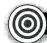

## **OBJECTIVE:**

To create a PowerPoint presentation that describes the details of planning your own dream vacation

## **New Skills Reinforced:**

# In this activity, you will practice how to:

- 1. use a graphic as a background.
- 2. insert a table.
- 3. format a table.

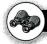

#### **PROJECT SCENARIO:**

Imagine it is the last semester of school, and summer is just around the corner. Your parents have given you permission to plan a vacation. However, they want to see all of the details of the trip before deciding on a location. After researching the destination, travel plans, meals, entertainment, hotels and expenses, you will create a PowerPoint presentation about the dream vacation you have planned. Assume your audience does not know much about your chosen destination.

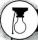

## STRATEGIES AND DESIGN TIPS TO FOLLOW:

- 1. The presentation should be accurate, informative, and exciting to keep your audience interested.
- 2. Find graphic images that are appealing and entice your audience to really want to go to your chosen destination.
- 3. Use a font (typeface) that captures the atmosphere of the vacation spot featured in your presentation.

# 77

## **BEFORE YOU BEGIN:**

- Carefully read through all parts included in this project.
- 2. Prior to starting any work on your computer, use the *Present It! Planning Layout Form* to sketch the content, layout, and design of the presentation you will be creating for this project. Use multiple copies if necessary.
- 3. Use the *Present It! PowerPoint Presentation Tips* provided in the Introduction as a guide while working on this project.
- 4. Unless otherwise noted, the layout, design, type size(s), and style(s) for this project will be left for you to decide.

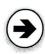

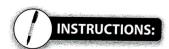

- 1. Using Microsoft PowerPoint, create a NEW blank presentation.
- Save the presentation as PROJECT 6 VACATION.
- 3. Edit slide 1.

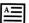

□ Using separate text boxes, key the text as shown.

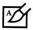

- □ Insert a photo image of your vacation spot as a background image. If photo is not available, use equivalent clipart image.
- $\square$  Place text box 2 in the bottom right corner.
- ☐ Format the size, style, and placement of the text and elements (if applicable) so that this slide projects a professional appearance.

[The name of the vacation spot you have selected.]

Presented by: [Your name]
[Project number and title]
[Current date]

2

4. Insert slide 2.

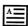

□ Using separate text boxes, key the text as shown.

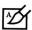

- Add additional text, graphics, and/or elements that will help enhance the content and appearance of this slide.
  - ☐ Format the size, style, and placement of the text and elements (if applicable) so that this slide projects a professional appearance.

Climate of [the vacation spot]

- [Compose two to three sentences to include the following information:
  - -The average temperature of the vacation spot during the time of year you will be visiting.
  - -Typical weather conditions of the vacation spot during the time of year you will be visiting.]

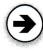

#### Insert slide 3.

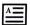

□ Using separate text boxes, key the text as shown.

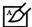

- □ Insert a graphic image of a map of your vacation spot.
- □ Add additional text, graphics, and/or elements that will help enhance the content and appearance of this slide.
- ☐ Format the size, style, and placement of the text and elements (if applicable) so that this slide projects a professional appearance.

#### **How to get to** [vacation spot]

- [Include a three to five sentence paragraph that includes the following information:
  - -The means of transportation you will use to reach your destination.
  - -The distance from your hometown to your destination.
  - -The estimated time to reach your destination.
  - -The total transportation costs to reach your destination.]

#### 6. Insert slide 4.

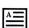

☐ Using separate text boxes, key the text as shown.

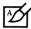

- □ Insert a photo image of each hotel above each corresponding hotel name. If photos are not available, use equivalent clipart images.
- □ Add additional text, graphics, and/or elements that will help enhance the content and appearance of this slide.
- ☐ Format the size, style, and placement of the text and elements (if applicable) so that this slide projects a professional appearance.

### Hotels in [vacation spot]

- [Include the following information about the first hotel you are featuring:
  - -The name of the hotel at your vacation spot.
  - -The cost of the hotel per night.
  - -A list of amenities available. For example, heated pool, fitness center, tennis courts, etc.]
- [Include the following information about the second hotel you are featuring:
  - -The name of the hotel at your vacation spot.
  - -The cost of the hotel per night.
  - -A list of amenities available; for example, heated pool, fitness center, tennis courts, etc.]

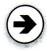

#### Insert slide 5.

 $\Box$  Using separate text boxes, key the text as shown.

- Insert a photo image of the main attraction. If photo is not available, use equivalent clipart image.
  - □ Add additional text, graphics, and/or elements that will help enhance the content and appearance of this slide.
  - ☐ Format the size, style, and placement of the text and elements (if applicable) so that this slide projects a professional appearance.

[The title of one main attraction you will visit]

[Compose a three to five sentence summary paragraph that describes the main attraction.]

#### Insert slide 6.

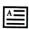

☐ Using separate text boxes, key the text as shown.

- ☐ Insert a photo image of each restaurant in column 4 of the table. If photos are not available, use equivalent clipart images.
- Resize the text, graphics, rows, and columns to fit proportionately on the slide.
- ☐ Shade the first row of the table to emphasize the column headings.
- □ Add additional text, graphics, and/or elements that will help enhance the content and appearance of this slide.
- $\Box$  Format the size, style, and placement of the text and elements (if applicable) so that this slide projects a professional appearance.

## Food & Dining at [your vacation spot]

2 [Insert a 4-column by 5-row table as shown in Figure 6-1. Key the column headings and complete the data required for the remaining cells.]

#### FIGURE 6-1

| Restaurant Name | Address | Type of Food | Photo Image |
|-----------------|---------|--------------|-------------|
|                 |         |              |             |
|                 |         |              | P           |
|                 |         |              |             |
|                 |         |              |             |

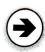

#### 9. Insert slide 7.

<u>A</u>

□ Using separate text boxes, key the text as shown.

12

- ☐ Format the list using custom bullets.
- ☐ Add additional text, graphics, and/or elements that will help enhance the content and appearance of this slide.
- ☐ Format the size, style, and placement of the text and elements (if applicable) so that this slide projects a professional appearance.

What to Pack for [your vacation spot]

[Include a list of a minimum of ten items that a person would need if visiting this vacation spot.]

#### 10. Insert slide 8.

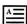

□ Using separate text boxes, key the text as shown.

Feature Photos From [your vacation spot]

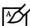

- □ Insert a minimum of six photos that best illustrate your vacation spot. Choose images that will get your audience excited about the vacation spot.
- Resize the images so that they all fit proportionately on the slide.

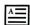

- □ Add a photo caption below each image.
- □ Arrange the photos and captions into a collage format.

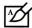

- ✓ □ Add additional text, graphics, and/or elements that will help enhance the content and appearance of this slide.
- ☐ Format the size, style, and placement of the text and elements (if applicable) so that this slide projects a professional appearance.
- 11. Resave the presentation.
- 12. Run the slideshow and proofread your work carefully for accuracy, design, and format.
- 13. Print a copy of your presentation as handouts using 3 or 6 slides per page if required by your instructor.
- 14. If required, present this presentation to your instructor and/or your class.